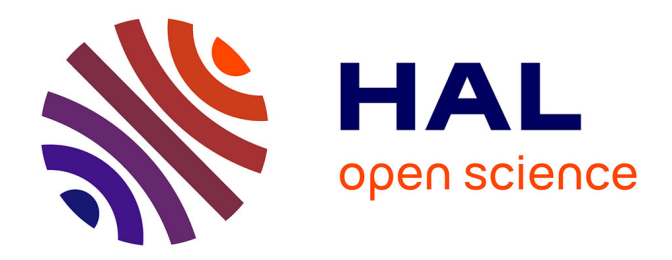

## **Le data mining** Eliane Caillou

### **To cite this version:**

Eliane Caillou. Le data mining.  $2019.$  hal- $02460976$ 

## **HAL Id: hal-02460976 <https://hal.science/hal-02460976>**

Submitted on 30 Jan 2020

**HAL** is a multi-disciplinary open access archive for the deposit and dissemination of scientific research documents, whether they are published or not. The documents may come from teaching and research institutions in France or abroad, or from public or private research centers.

L'archive ouverte pluridisciplinaire **HAL**, est destinée au dépôt et à la diffusion de documents scientifiques de niveau recherche, publiés ou non, émanant des établissements d'enseignement et de recherche français ou étrangers, des laboratoires publics ou privés.

# LE DATA MINING

[GALERIE](https://cometdoc.hypotheses.org/type/gallery) [06/12/2019](https://cometdoc.hypotheses.org/131) ÉLIANE [CAILLOU](https://cometdoc.hypotheses.org/author/cometdoc)

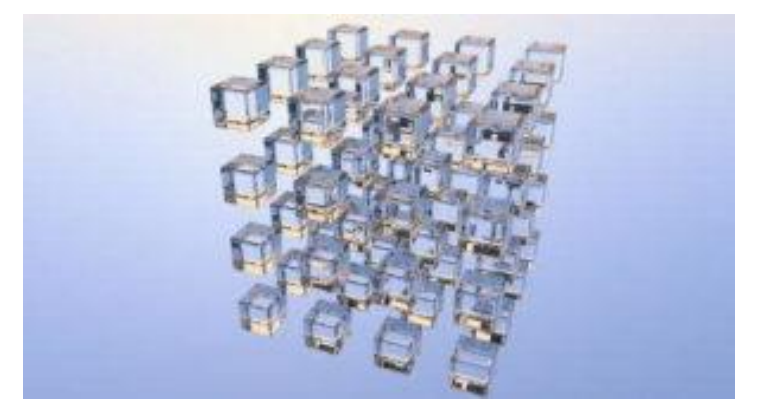

Cette semaine, je me suis intéressée à la fouille de textes à partir d'un corpus donné.

Ce service proposé par l'INIST-CNRS m'a paru pratique et utile pour les chercheurs.

Ca semble compliqué mais il faut juste essayer et des formations existent dans le but d'aider à la prise en main des outils en question.

[L'INIST,](https://www.inist.fr/) Institut National de l'Information Scientifique et Technique propose des formations au **Data Mining** ou **DTM** à partir d'un corpus donné, extrait d'[ISTEX.](https://www.istex.fr/) **Istex**, quezaco encore ? Un nouvel acronyme pour bibliothécaire…

[ISTEX](https://www.istex.fr/) est une plateforme sur laquelle le chercheur et l'étudiant peuvent retrouver un ensemble de ressources documentaires acquises pour l'enseignement supérieur sous forme de Licences [nationales.](https://www.licencesnationales.fr/presentation/)

Ces ressources rétrospectives d'*e-books* et de *revues éléctroniques* ont été négociées auprès des éditeurs par le [MESRI](https://www.enseignementsup-recherche.gouv.fr/cid134378/premiere-etude-d-impact-de-la-politique-des-licences-nationales.html) pour toute la communauté universitaire et sont accessibles via le portail [ISTEX.](https://www.istex.fr/) Petit à petit, en fonction des négociations avec les éditeurs, le portail s'étoffe de nouvelles ressources acquises dans le cadre de ces **Licences nationales**.

[ISTEX](https://www.istex.fr/) prend plus largement place dans le vaste [projet](https://www.ouvrirlascience.fr/evolution-de-la-bsn-vers-le-comite-pour-la-science-ouverte-coso/) BSN (bibliothèque scientifique numérique) en 10 points avec 10 équipes projet, qui avaient pour but de rénover l'accès à l'information scientifique et technique à travers divers éléments à réorganiser et moderniser en fonction des pratiques actuelles. Ex : Les pratiques anciennes telles le PEB (prêt entre bibliothèque) devenaient obsolètes et ne répondaient plus aux besoins de la communauté universitaire.

**BSN** a finalement évolué vers le CoSO (comité pour la science ouverte). Ce dernier est composé d'experts chargés d'accompagner les initiatives pour la science ouverte. L'objectif est de mettre à disposition de tous et rapidement les résultats des données de la Recherche.

[Istex](https://www.istex.fr/) répond à cet objectif. L'Agence [bibliographique](http://www.abes.fr/) de l'enseignement supérieur, [le](http://www.abes.fr/) [CNRS](http://www.abes.fr/), l'[Université](https://www.univ-lorraine.fr/) de Lorraine e[t Couperin](https://www.couperin.org/) ont participé à l'élaboration d'[Istex](https://www.istex.fr/). Il s'agit d'une initiative d'excellence faisant partie des [investissements](https://www.enseignementsup-recherche.gouv.fr/pid24578/investissements-d-avenir.html) d'avenir du MESRI.

Cette plateforme donne accès à du texte intégral et permet, grâce à des services qui se développent aujourd'hui, de faire de la fouille de texte ou data mining

### **ISTEX mode d'emploi**:

Tout d'abord, après avoir défini son champs d'étude, aller sur [Istex-dl](https://dl.istex.fr/) , plateforme qui a permis de faciliter l'extraction de corpus d'Istex Ex de recherche sur [ISTEX:](https://www.istex.fr/) " *Space and Planetary Science*"

- choisir ensuite la langue voulue
- le format d'extraction voulu
- puis télécharger.

Une fois le corpus téléchargé, utiliser **[Lodex](https://user-doc.lodex.inist.fr/)** à télécharger sur [Gitub](https://github.com/Inist-CNRS/lodex). C'est un outil open source.

Une fois téléchargé et installé, voici des [tutos](https://web-tutorials.lodex.inist.fr/ark:/67375/9R0-HD8KW8RS-V/story_html5.html) pour l'utiliser.

Vous trouverez aussi le wiki de [Lodex](https://github.com/Inist-CNRS/lodex/wiki) en anglais pour de plus amples renseignements ainsi que la page de [Lodex](https://user-doc.lodex.inist.fr/) pour l'utilisateur, réalisée par [l'INIST](https://www.inist.fr/)-CNRS A partir de là, vous pouvez par exemple transformer un jeu de données en site [web.](https://lodex.inist.fr/page/5/)

L'outil peut générer des graphiques, des statistiques, des cartes avec vos données. Il est adapté au web [sémantique](https://fr.wikipedia.org/wiki/Web_s%C3%A9mantique) et génère automatiquement de[s URI,](https://fr.wikipedia.org/wiki/Uniform_Resource_Identifier) adresses web pérennes par opposition aux [URL](https://fr.wikipedia.org/wiki/Uniform_Resource_Locator) basées sur la localisation de vos données.

Via le format [ARK,](https://translate.google.com/translate?hl=fr&sl=en&u=https://en.wikipedia.org/wiki/Archival_Resource_Key&prev=search) il génère aussi des [identifiants](https://fr.wikipedia.org/wiki/Identifiant_p%C3%A9renne) perennes Sur le site de [l'INIST](https://www.inist.fr/nos-actualites/tutoriels-lodex/)-CNRS, vous avez toutes les infos ainsi qu'un ensemble de [tutoriels.](https://www.inist.fr/tutoriels/)

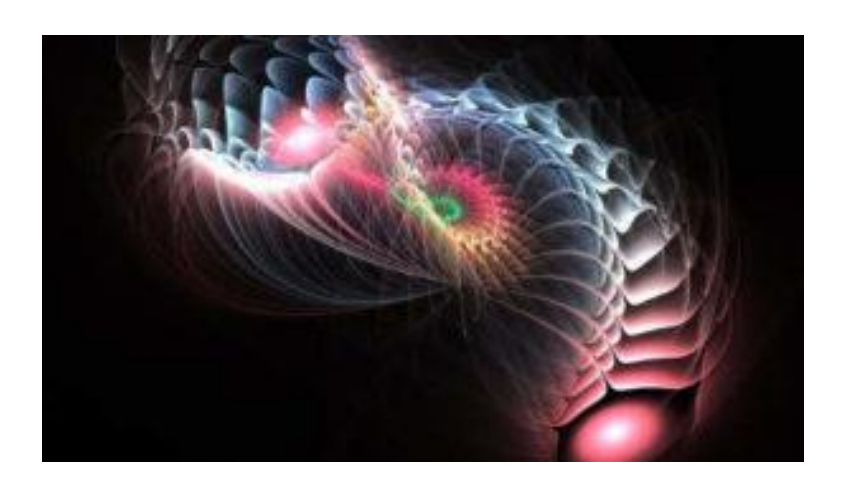

#### **AUTRES OUTILS** [: GARGANTEX](https://gargantext.org/) et [CILLEX](http://foldr.padagraph.io/pdg-cillex)

Ces outils sont conçus pour vous fournir :

- **GARGANTEX** Des cartes évolutives et dynamiques au fur et à mesure que vous travaillez :
- **CILLEX** Des cartes en fonction des métadonnées récupérées lors d'une requête dan[s](https://api.istex.fr/) l'API [ISTEX.](https://api.istex.fr/) Ces cartes aident à la sélection de métadonnées pertinentes liées à un choix de recherche.

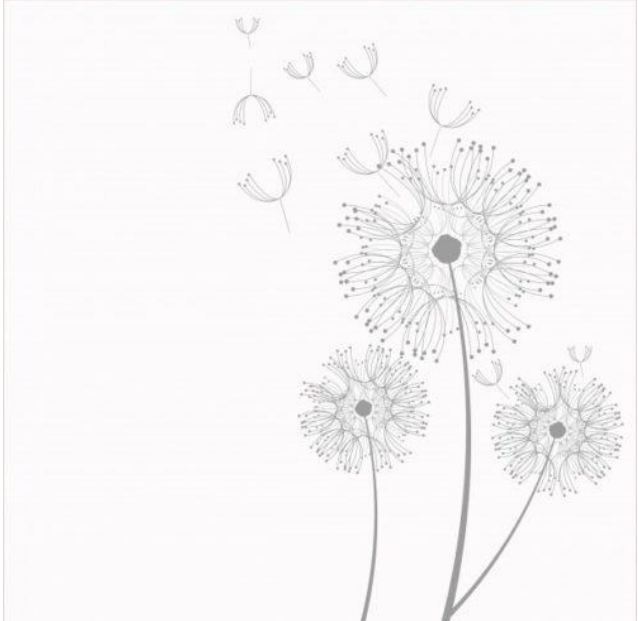

Bon, voilà . On a fait le tour. C'est rapide mais l'essentiel y est. A tester maintenant pour ceux qui veulent. Voir cet [exemple.](https://www-demo.lodex.inist.fr/) Sympa non les graphiques !

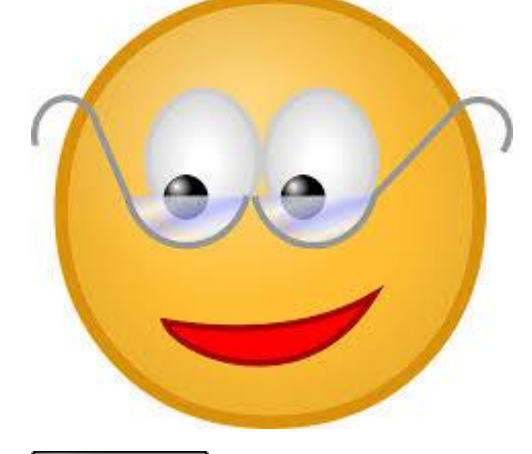

 $\circledcirc$ EN NO Ce(tte) œuvre est mise à disposition selon les termes de la Licence [Creative](http://creativecommons.org/licenses/by-nc/4.0/) Commons Attribution – Pas d'Utilisation Commerciale 4.0 [International.](http://creativecommons.org/licenses/by-nc/4.0/) 

**[FOUILLE](https://cometdoc.hypotheses.org/tag/fouille-de-texte) DE TEXTEOPEN [ACCESS.](https://cometdoc.hypotheses.org/tag/open-access)[OUTILS](https://cometdoc.hypotheses.org/tag/outils)[RECHERCHE](https://cometdoc.hypotheses.org/tag/recherche)**